# Package 'fabricerin'

August 14, 2020

Title Create Easily Canvas in 'shiny' and 'RMarkdown' Documents

Version 0.1.2

Description Allows the user to implement easily canvas elements within a 'shiny' app or an 'RMarkdown' document.

The user can create shapes, images and text elements within the can-

vas which can also be used as a drawing tool for taking notes.

The package relies on the 'fabricjs' 'JavaScript' library. See <http://fabricjs.com/>.

License MIT + file LICENSE

Encoding UTF-8

LazyData true

RoxygenNote 7.1.1

Imports htmltools, glue

URL <https://github.com/feddelegrand7/fabricerin>

BugReports <https://github.com/feddelegrand7/fabricerin/issues>

#### NeedsCompilation no

Author Mohamed El Fodil Ihaddaden [aut, cre], Garrick Aden-Buie [ctb], fabricjs contributors [ctb, cph] (fabricjs JavaScript library), jQuery contributors [ctb, cph] (jQuery JavaScript library), FileSaver.js contributors [ctb, cph] (FileSaver JavaScript library)

Maintainer Mohamed El Fodil Ihaddaden <ihaddaden.fodeil@gmail.com>

Repository CRAN

Date/Publication 2020-08-14 17:20:07 UTC

# R topics documented:

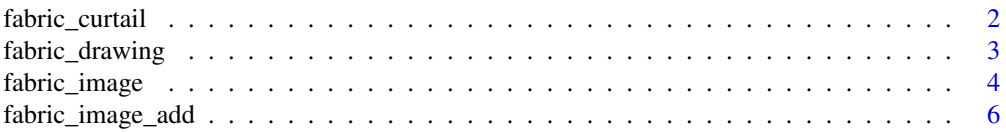

# <span id="page-1-0"></span>2 fabric\_curtail

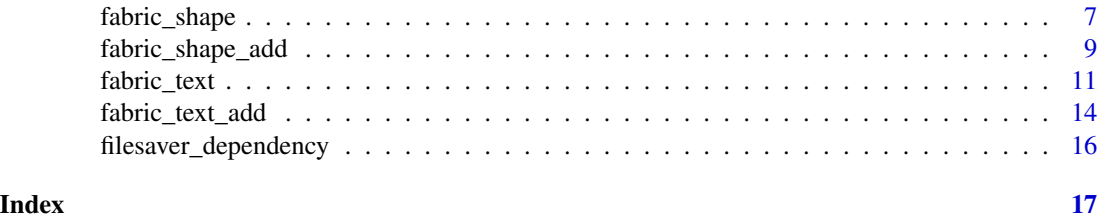

fabric\_curtail *Add a background or an overlay image to a preexisting canvas*

#### Description

Add a background or an overlay image to a preexisting canvas

#### Usage

```
fabric_curtail(cid, imgsrc, type = "background")
```
### Arguments

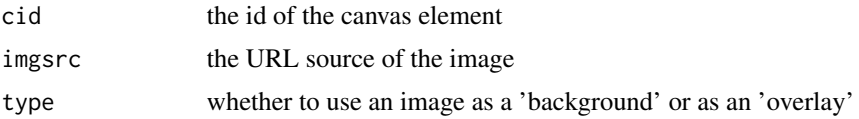

#### Value

a canvas with a background or overlay image

#### Examples

```
if (interactive()) {
```
img <- "https://st.depositphotos.com/1642482/1904/i/950/depositphotos\_19049237-stock-photo-leaf.jpg"

```
ui <- fluidPage(
```

```
fabric_shape(cid = "canvas123",
            shapeId = "tri1",shape = "Triangle",fill = "darkblue"),
fabric_curtail(cid = "canvas123",
            imgsrc = img,
            type = "background"
```
# <span id="page-2-0"></span>fabric\_drawing 3

```
\lambda)
server <- function(input, output) {}
shinyApp(ui = ui, server = server)
}
```
fabric\_drawing *Create a canvas element for drawing*

# Description

Create a canvas element for drawing

#### Usage

```
fabric_drawing(
 cid,
 cwidth = 800,cheight = 600,
 cfill = "HFFFFF",
 drawingWidth = 2,
  gumSize = 10
\mathcal{L}
```
#### Arguments

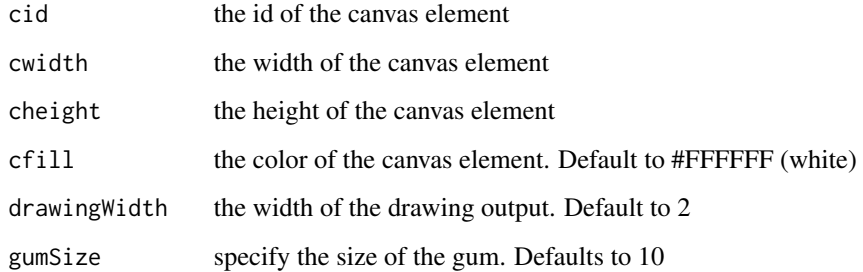

# Value

an HTML canvas element

#### Examples

```
if (interactive()) {
ui <- fluidPage(
  h1("Draw some stuff here"),
   fabric_drawing(cid = "canvas1")
  \lambdaserver <- function(input, output) {}
shinyApp(ui = ui, server = server)
}
```
fabric\_image *Insert external images inside canvas element*

#### Description

Insert external images inside canvas element

```
fabric_image(
  cid,
  cwidth = 800,cheight = 600,
  cfill = "HFFFFFF",imgId,
  imgsrc,
  imgwidth = 500,
  imgheight = 500,
  left = 100,top = 100,angle = 0,
  opacity = 1,
  strokecolor = "darkblue",
  strokewidth = 1,
  selectable = TRUE,
  isDrawingMode = FALSE
\mathcal{L}
```
<span id="page-3-0"></span>

# fabric\_image 5

### Arguments

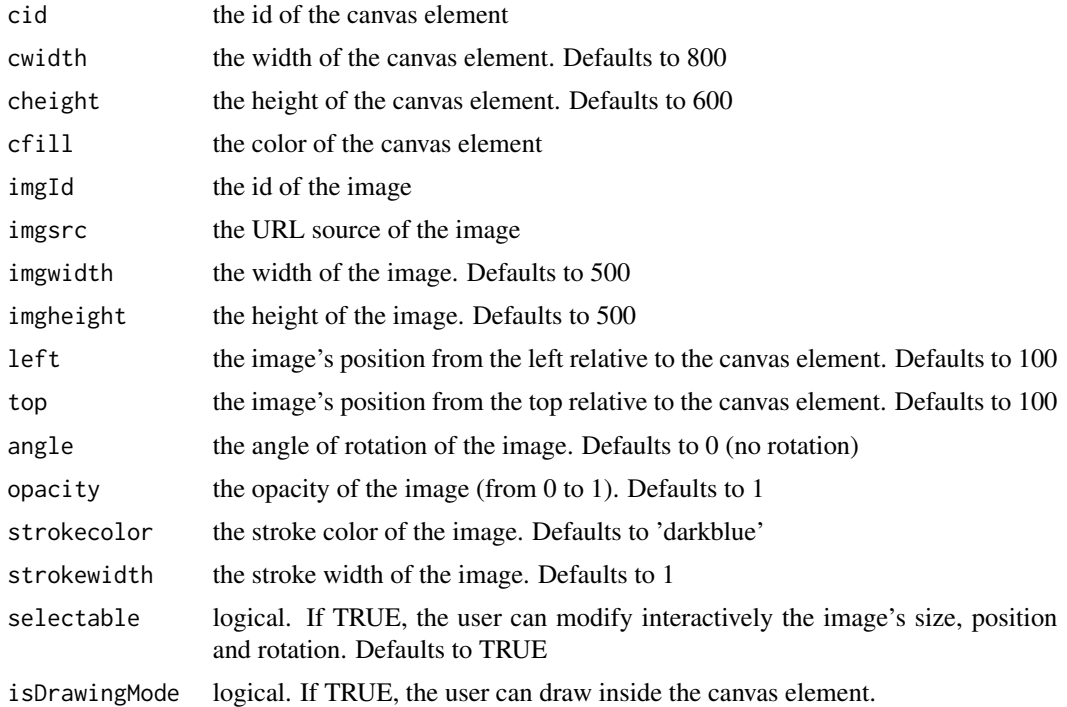

#### Value

an image inside a canvas element

# Examples

```
if (interactive()) {
```
img <- "https://upload.wikimedia.org/wikipedia/commons/thumb/1/1b/R\_logo.svg/724px-R\_logo.svg.png"

```
ui <- fluidPage(
```

```
fabric_image(cid = "cimage",
            cfill = "lightblue",
            imgId = "Ring",imgsrc = img)
            )
server <- function(input, output) {}
```
<span id="page-5-0"></span>}

fabric\_image\_add *Add an image to a preexisting canvas element*

#### Description

Add an image to a preexisting canvas element

### Usage

```
fabric_image_add(
 cid,
  imgId,
  imgsrc,
  imgwidth = 500,
  imgheight = 500,
  left = 100,top = 100,angle = 0,
 opacity = 1,
  strokecolor = "darkblue",
  strokewidth = 1,
  selectable = TRUE
\mathcal{L}
```
# Arguments

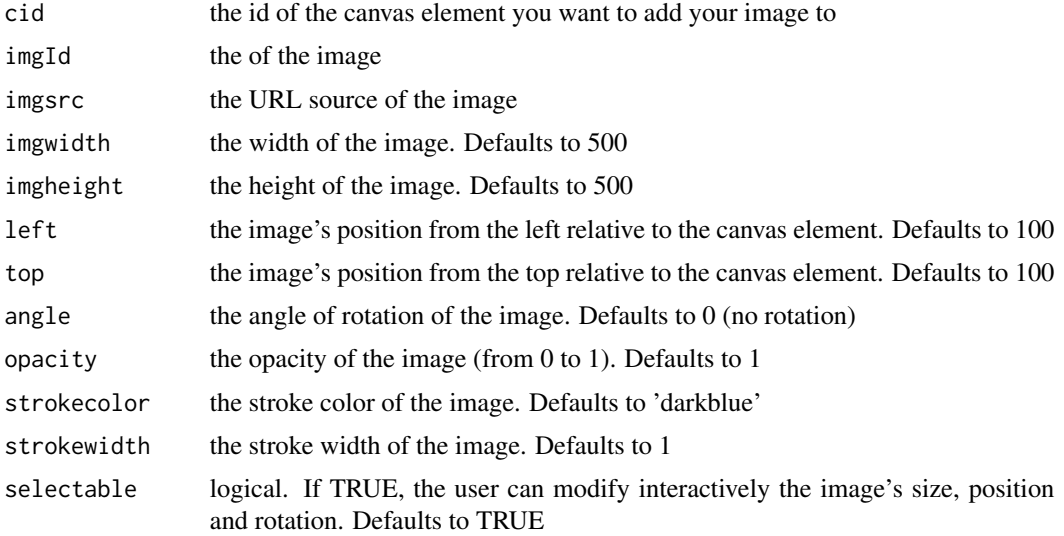

<span id="page-6-0"></span>fabric\_shape 7

#### Value

an image inside a preexisting canvas element

#### Examples

```
if (interactive()) {
```

```
img1 <- "https://upload.wikimedia.org/wikipedia/commons/thumb/1/1b/R_logo.svg/724px-R_logo.svg.png"
img2 <- "https://raw.githubusercontent.com/rstudio/hex-stickers/master/PNG/dplyr.png"
ui <- fluidPage(
```

```
fabric_image(cid = "cimage",
             imgId = "Ring",imgsrc = img1,
             imgheight = 200,imgwidth = 200,
fabric_image_add(cid = "cimage",
                 imgId = "rstudioimg",
                 imgsrc = img2,imgwidth = 200,imgheight = 200,left = 400\lambdaserver <- function(input, output) {}
shinyApp(ui = ui, server = server)
}
```
fabric\_shape *Create shapes inside a canvas*

#### Description

Create shapes inside a canvas

```
fabric_shape(
 cid,
  cwidth = 800.
 cheight = 600,
  cfill = "HFFFFFF",shapeId,
  shape = "Rect",
  left = 100,
```

```
top = 100,fill = "red",width = 200,
 height = 200,
 angle = 0,opacity = 1,strokecolor = "darkblue",
 strokewidth = 5,
 selectable = TRUE,
 isDrawingMode = FALSE,
 radius = NULL,
 xPolygon = NULL,
 yPolygon = NULL
)
```
# Arguments

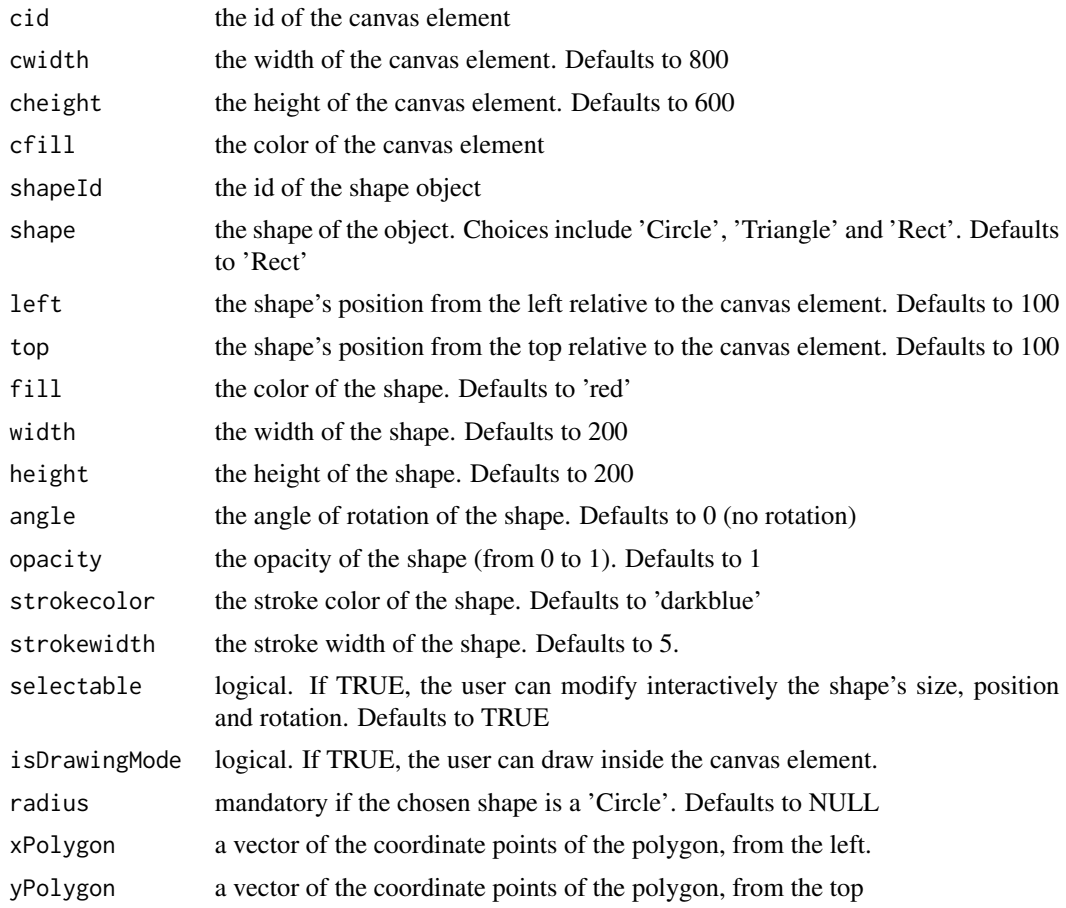

#### Value

a shape object inside a canvas

# <span id="page-8-0"></span>Examples

```
if(interactive()){
ui <- fluidPage(
h2("Below you'll find a red Rectangle with a darkblue stroke"),
fabric_shape(cid = "canvas", shapeId = "shape1", shape = "Rect")
\mathcal{L}server <- function(input, output) {
}
shinyApp(ui = ui, server = server)
}
```
fabric\_shape\_add *Add a shape object to a preexisting canvas element*

### Description

Add a shape object to a preexisting canvas element

```
fabric_shape_add(
 cid,
  shapeId,
  shape = "Rect",
 left = "100",top = "100",fill = "red",
 width = 200,
 height = 200,
 angle = 0,
 opacity = 1,strokecolor = "darkblue",
  strokewidth = 5,
  selectable = TRUE,
  radius = NULL,
```

```
xPolygon = NULL,
  yPolygon = NULL
\lambda
```
#### Arguments

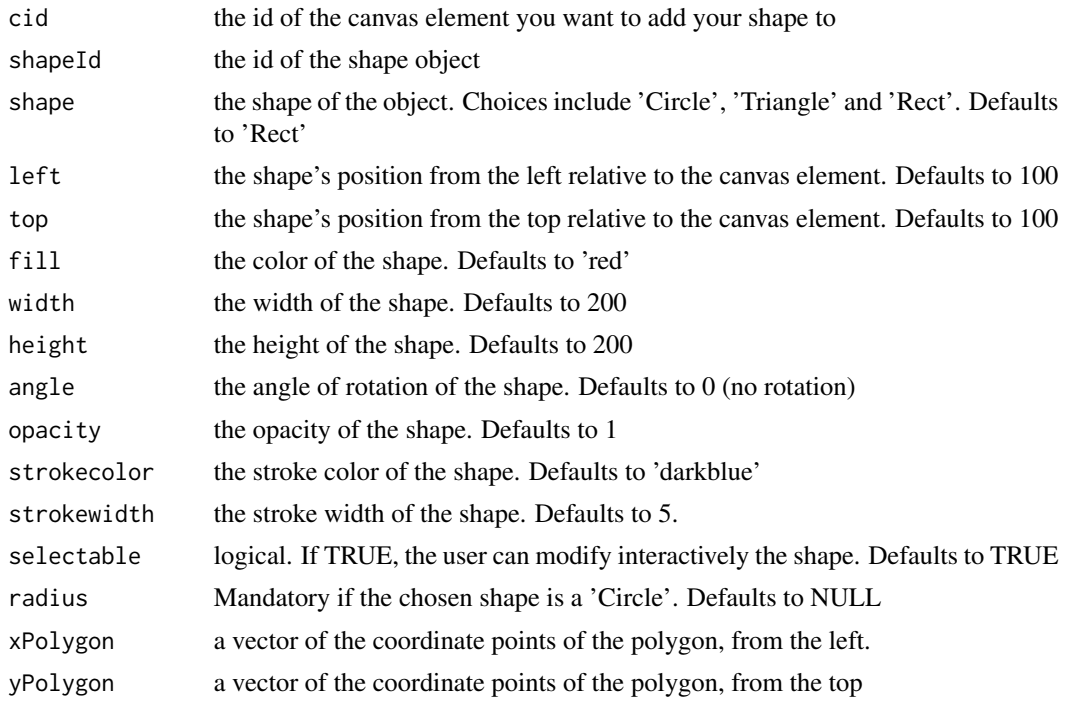

#### Value

a shape object inside a preexisting canvas element

# Examples

```
if (interactive()) {
ui <- fluidPage(
fabric_shape(cid = "canvas",
             shapeId = "shape1",
             shape = "Rect",
             left = 130,top = 200,
fabric_shape_add(cid = "canvas",
                 shapeId = "shapo",
                 shape = "Circle",
                 radius = 30,
```

```
left = 100,top = 100,
fabric_shape_add(cid = "canvas",
                 shapeId = "shapa",
                 shape = "Circle",
                 radius = 30,
                 left = 200,top = 100,
fabric_shape_add(cid = "canvas",
                 shapeId = "shapox",
                 shape = "Circle",
                 radius = 30,
                 left = 300,top = 100,
fabric_shape_add(cid = "canvas",
                 shapeId = "shapor",
                 shape = "Circle",
                 radius = 30,
                 left = 300,top = 100)
)
server <- function(input, output) {}
shinyApp(ui = ui, server = server)
}
```
fabric\_text *Insert text within canvas element*

#### Description

Insert text within canvas element

```
fabric_text(
 cid,
  cwidth = 800.
 cheight = 600,
 cfill = "HFFFFFF",textId,
  text,
  left = 100,
```

```
top = 100,fill = "#2F3941",
 angle = 0,opacity = 1,fontFamily = "Comic Sans",
 fontSize = 40,
 fontStyle = "normal",
 strokecolor = "#282A36",
 strokewidth = 1,
 fontWeight = "normal",
 underline = FALSE,
 linethrough = FALSE,
 overline = FALSE,
 selectable = TRUE,
 shadow = FALSE,
 shadowCol = "#FFFAF0",
 textAlign = "center",
 lineHeight = 1,
 textBackgroundColor = NULL,
 isDrawingMode = FALSE
)
```
# Arguments

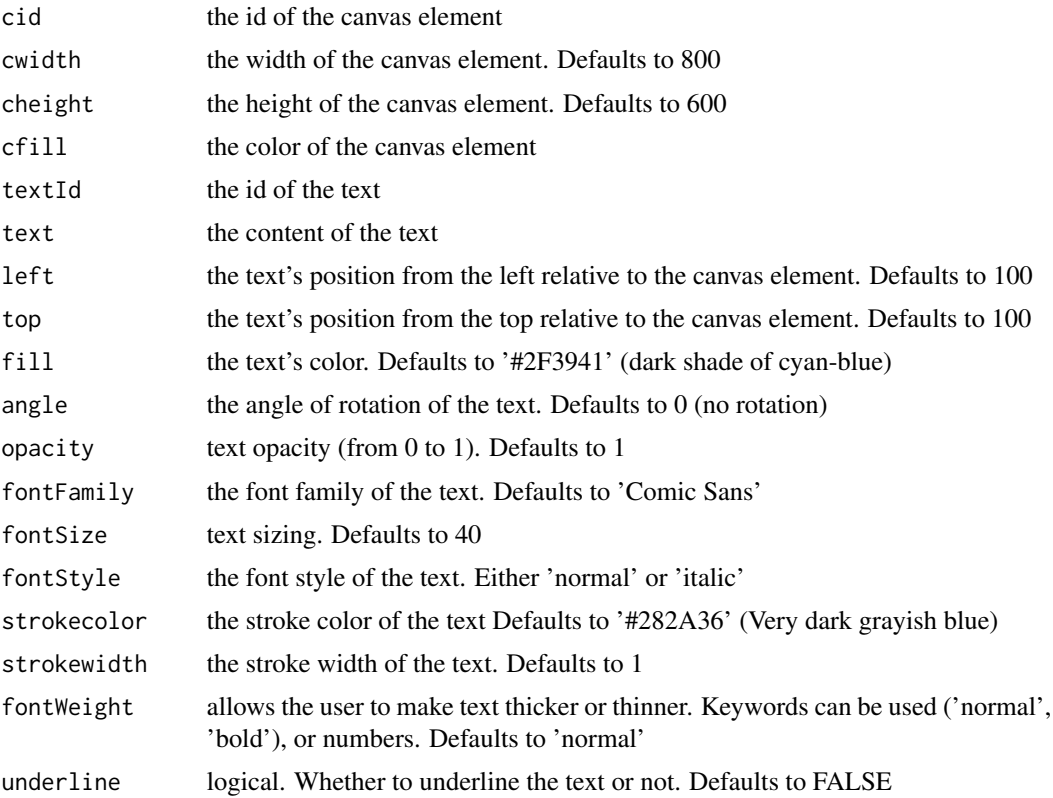

#### fabric\_text 13

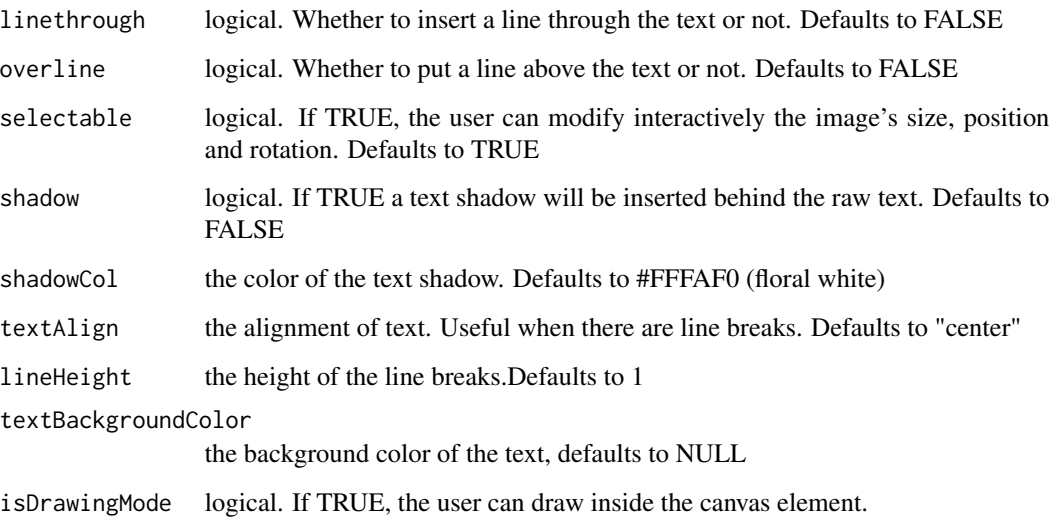

#### Value

a text object within a canvas element

#### Examples

```
if (interactive()) {
ui <- fluidPage(
fabric_text(cid = "can",
        textId = "text",text = "But A Hero Is A Guy Who Gives Out The Meat To Everyone Else.",
         cfill = "#DD5347",
        left = 120,shadowCol = "blue",
         fontSize = 20,
         fontWeight = "bold",
         lineHeight = 3
         )
\mathcal{L}server <- function(input, output) {}
shinyApp(ui = ui, server = server)
}
```
<span id="page-13-0"></span>

#### Description

Add text within preexisting canvas element

#### Usage

```
fabric_text_add(
 cid,
  textId,
  text,
 left = 100,top = 100,fill = "#2F3941",
  angle = 0,
 opacity = 1,
  fontFamily = "Comic Sans",
  fontSize = 40,
  fontStyle = "normal",
  strokecolor = "#282A36",
  strokewidth = 1,
  fontWeight = "normal",
  underline = FALSE,
  linethrough = FALSE,
  overline = FALSE,
  selectable = TRUE,
  shadow = FALSE,
  shadowCol = "#324C63",textAlign = "center",
  lineHeight = 1,
  textBackgroundColor = NULL
\mathcal{L}
```
#### Arguments

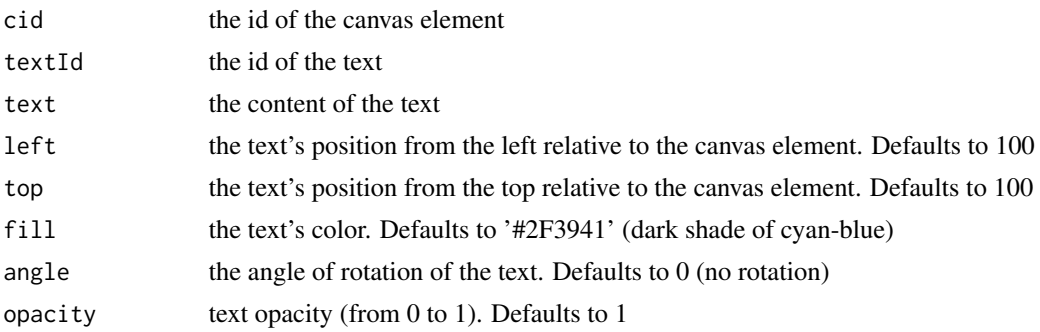

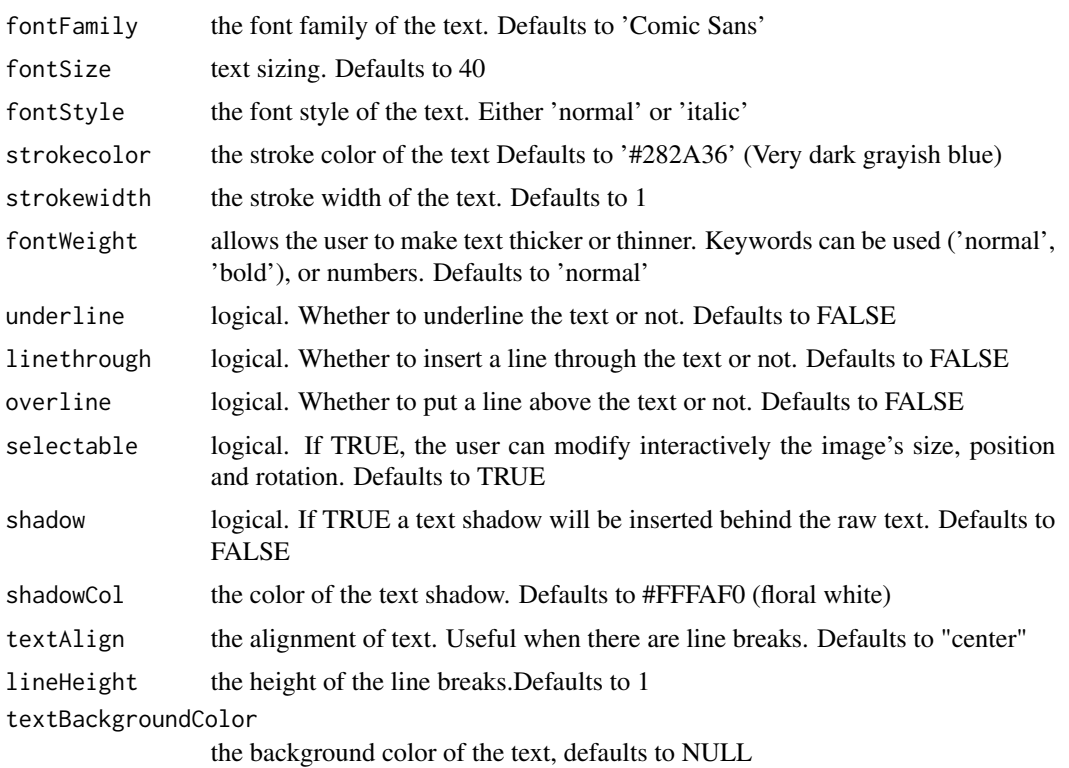

#### Value

a text object within a preexisting canvas element

### Examples

```
if (interactive()) {
ui <- fluidPage(
fabric_shape(cid = "canvas123",
             cfill = "lightblue",
             cwidth = 1000,shapeId = "tri1",shape = "Triangle",
             fill = "darkblue"),
fabric_text_add(cid = "canvas123",
                textId = "txt1",text = "This is a darkblue Triangle !",
                left = 350
                \lambda\mathcal{L}
```

```
server <- function(input, output) {}
shinyApp(ui = ui, server = server)
}
```
filesaver\_dependency *Create an HTML dependency for FileSaver.js*

# Description

Create an HTML dependency for FileSaver.js Create an HTML dependency for fabric.js Create an HTML dependency for jQuery

# Usage

filesaver\_dependency()

fabric\_dependency()

jquery\_dependency()

# <span id="page-16-0"></span>Index

fabric\_curtail, [2](#page-1-0) fabric\_dependency *(*filesaver\_dependency*)*, [16](#page-15-0) fabric\_drawing, [3](#page-2-0) fabric\_image, [4](#page-3-0) fabric\_image\_add, [6](#page-5-0) fabric\_shape, [7](#page-6-0) fabric\_shape\_add, [9](#page-8-0) fabric\_text, [11](#page-10-0) fabric\_text\_add, [14](#page-13-0) filesaver\_dependency, [16](#page-15-0)

jquery\_dependency *(*filesaver\_dependency*)*, [16](#page-15-0)